# 最初の一葉**(FirstLeaf):**文法とヘルプとプロット

Copyright @2010 by Shigeto R. Nishitani

# ▼解説

#### 入力領域*(>)* Mapleを起動すると赤いプロンプトがともっている.ここに命令(コマンド)を打 ち込んでMapleの計算部にこちらの意志を伝えて動作させる.例えば,

 $> plot(sin(x),x);$ 

「と入力し, enterを入力してみよ. sin関数がプロットされる.

#### 入力の注意点*(ShiftEnter)*

1.赤い領域のどこにカーソルがあってもenterを入れれば,そのブロックごと Mapleに命令として渡される. 2. テキストの修正は普通のワープロソフトと同じ.

3. 命令の入力ではなく、改行だけをいれたいときはshift+enterを入れる.

4.命令は,enterを入れた順に解釈されるのであって,テキストの上下とは関係 **ない** 

### コマンドの基本形*(command();)*

コマンドは全て次のような構文を取る.

command(引数1,引数2,...);

あるいは

command(引数1,オプション1,オプション2,...); となる. ()の中の引数やオプションの間はコンマで区切る. 最後の: (セミコロ ン)は次のコマンドとの区切り記号 セミコロン(:)をコロン(:)に替えるとMaple からの返答が出力されなくなるが,Mapleへの入力は行われている.C言語などの 手続き型プログラミング言語の標準的なフォーマットと同じである.

ヘルプ*(?)*

ヘルプは少し違った構文で,例えば先程のコマンドplotのヘルプを参照するとき には,

## > ?plot;

である.

ヘルプ画面は,左側に操作アイコン,検索ウィンドウ,関連リストが表示され, 右側にヘルプの本文がある.本文は,簡単な意味と使い方,説明,例,参照で構 成される.ほとんどが日本語に訳されているが,古いテキストやあまり使わない コマンドは英語のまま.英語が分からなくても例を参考にすればだいたい予測で きる.と言うより,日本語訳を読んでも初めはチンプンカンプン.Mapleコマン ドのコンセプトに慣れるまでは使用例をまねるのが一番の早道でしょう.

#### 間違い*(Error)*

 $>$  plot(sin(x), x=-Pi..Pi);  $>$  plot(sin(x, x=-Pi..Pi); いくつかの典型的な間違い. 先ずは,左右の括弧の数が合ってないとき. ` unexpected 正しくは, 関数の中に変数が残ったままplotしようとしたとき.

 $>$  plot(sin(a\*x), x=0..1);

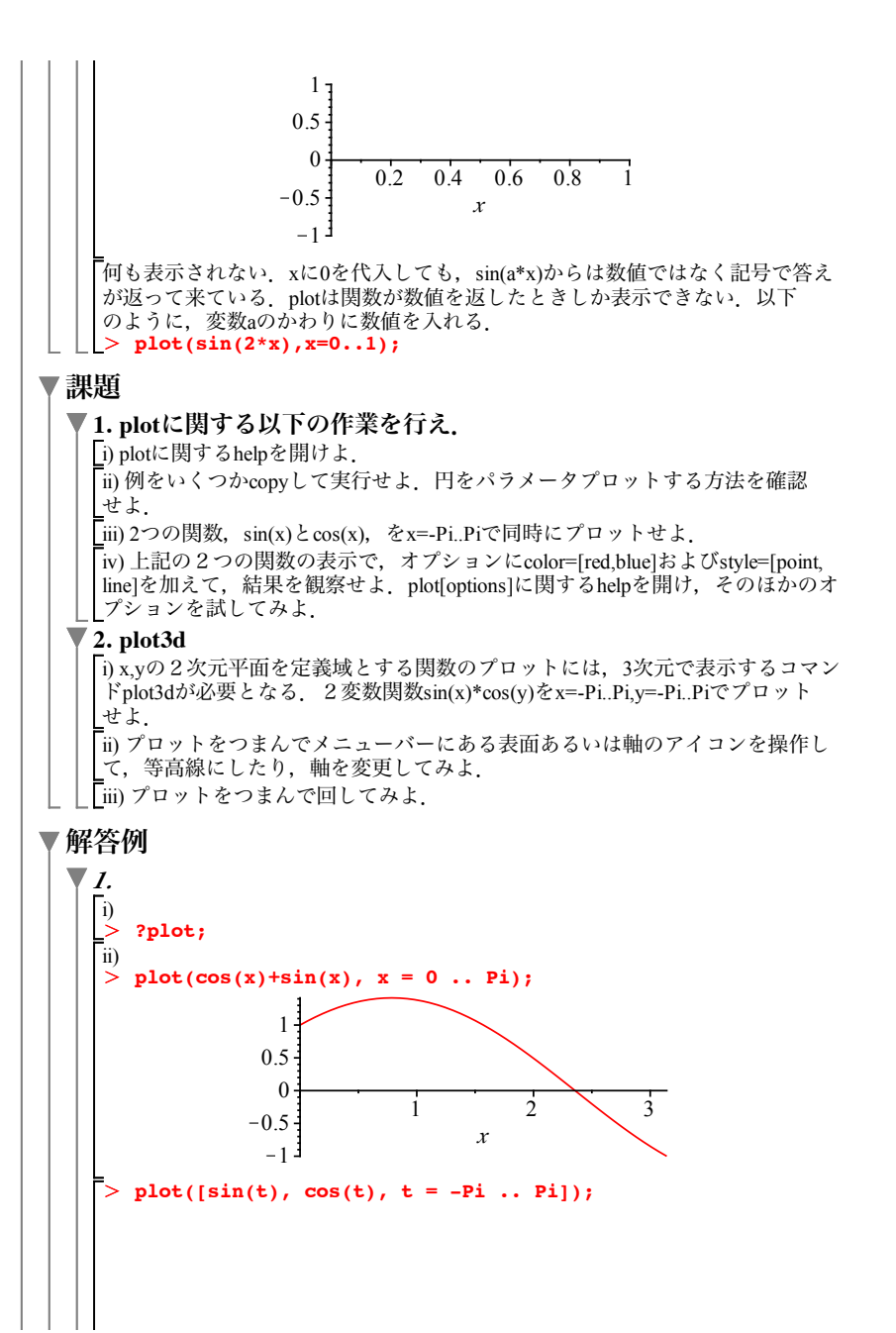

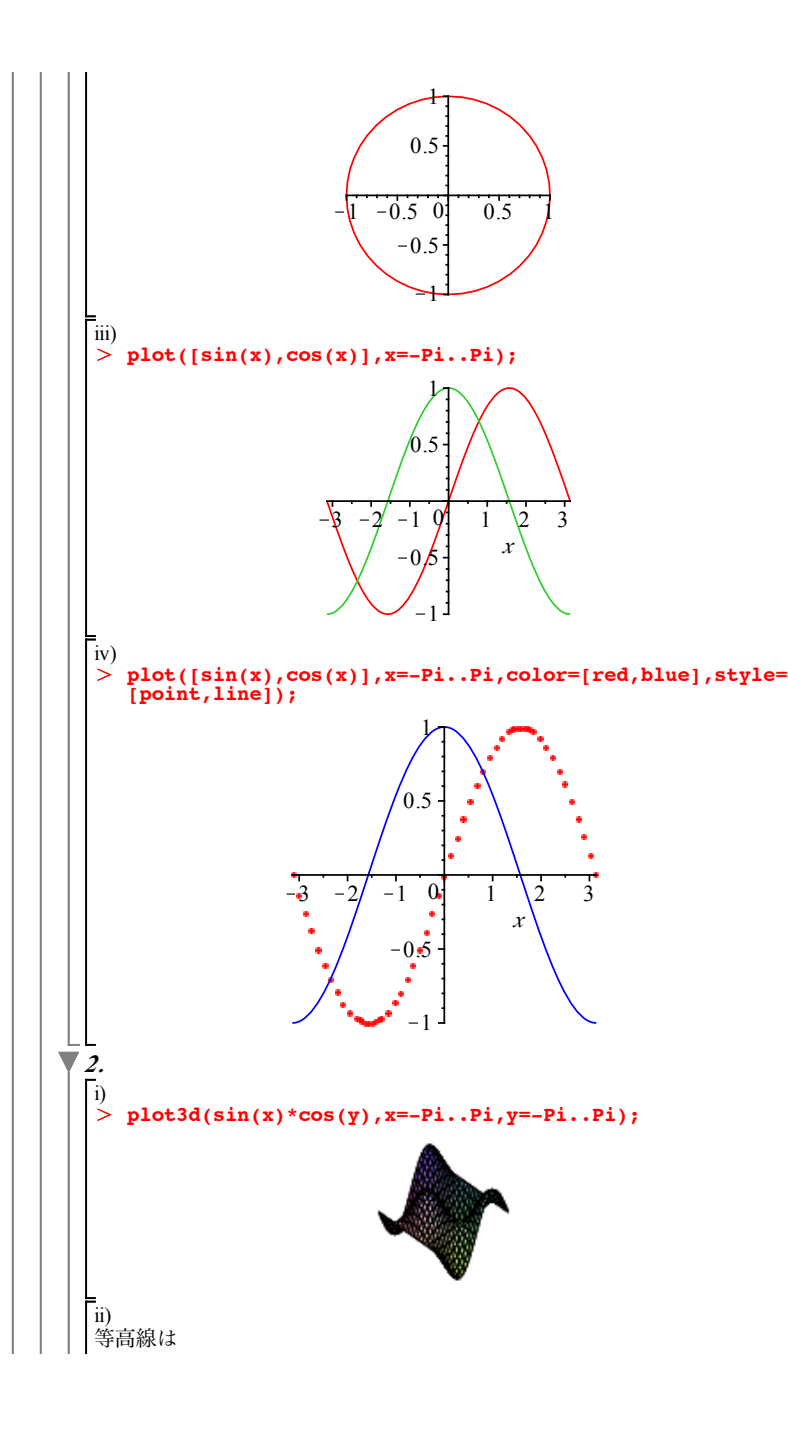

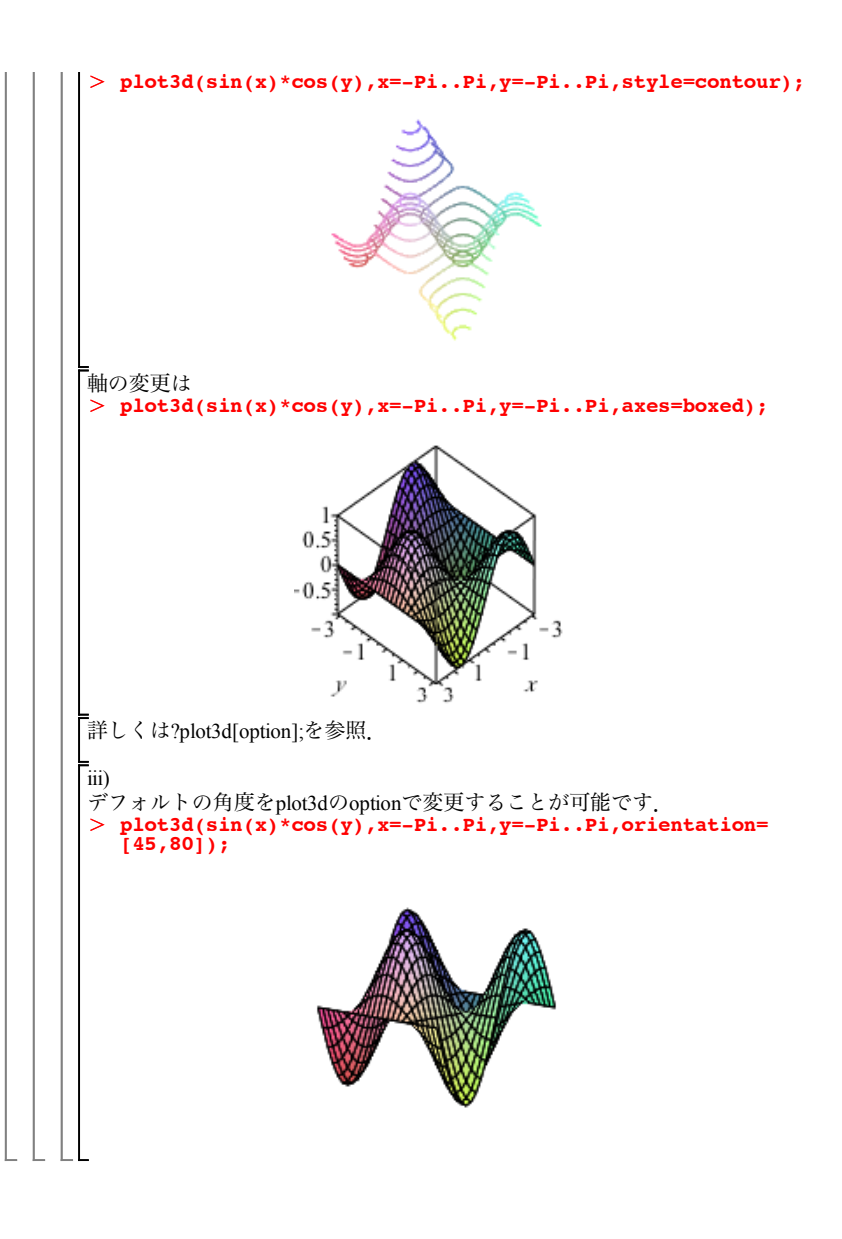

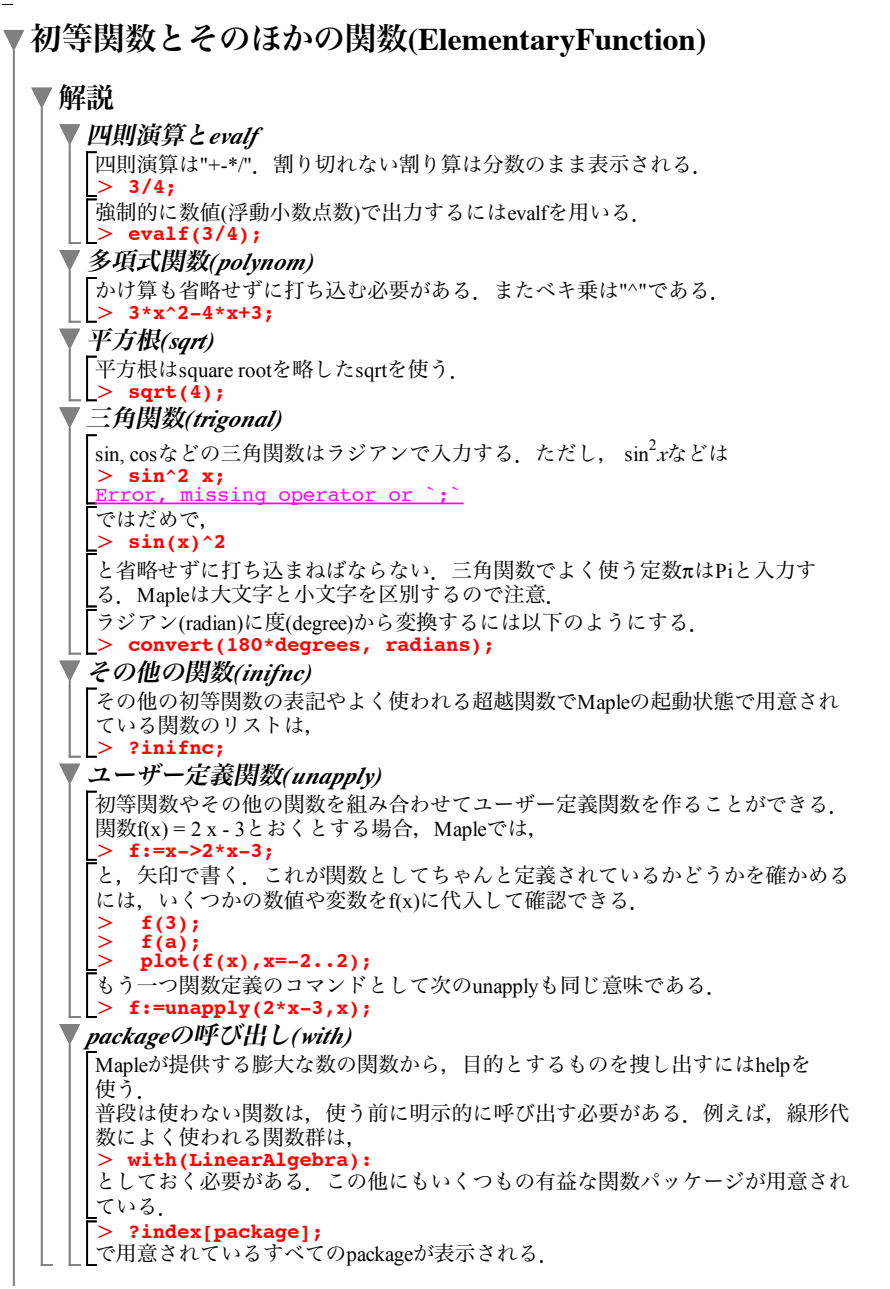

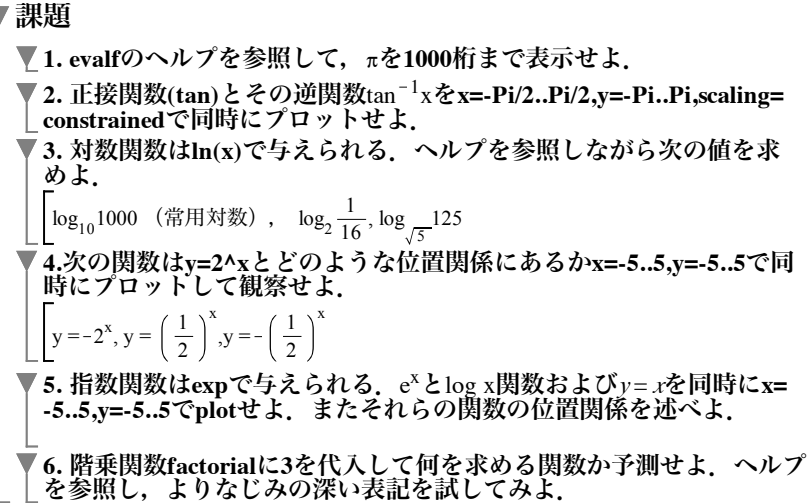

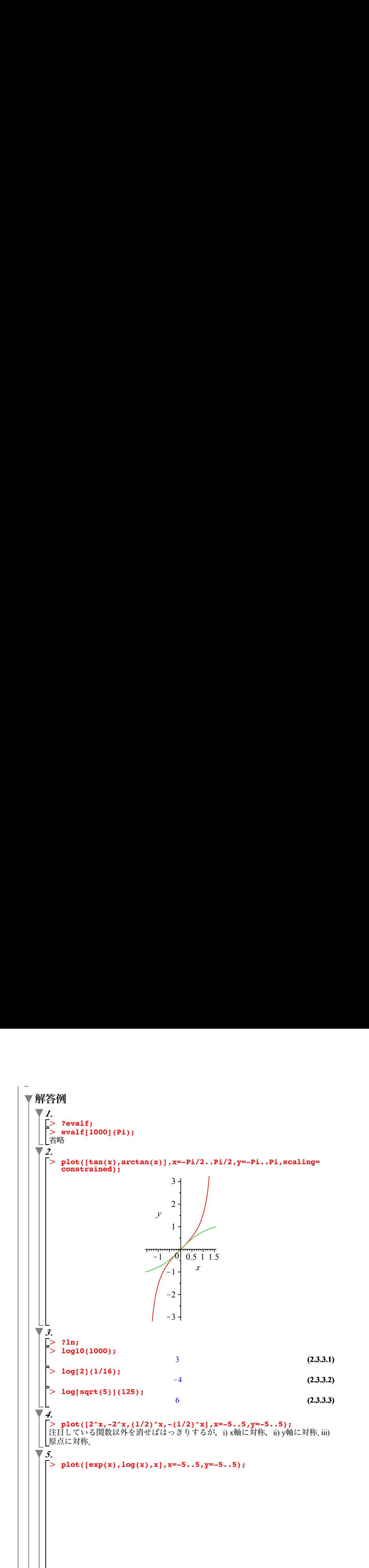

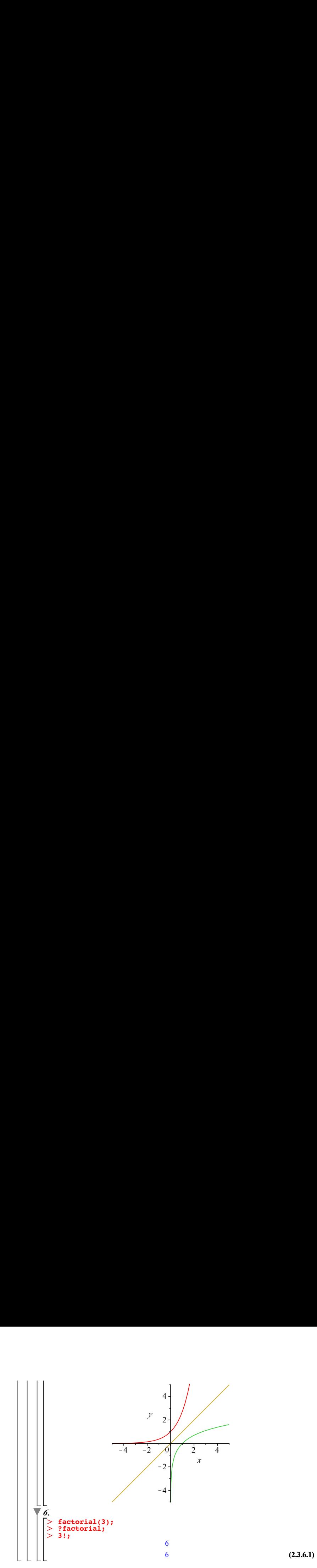

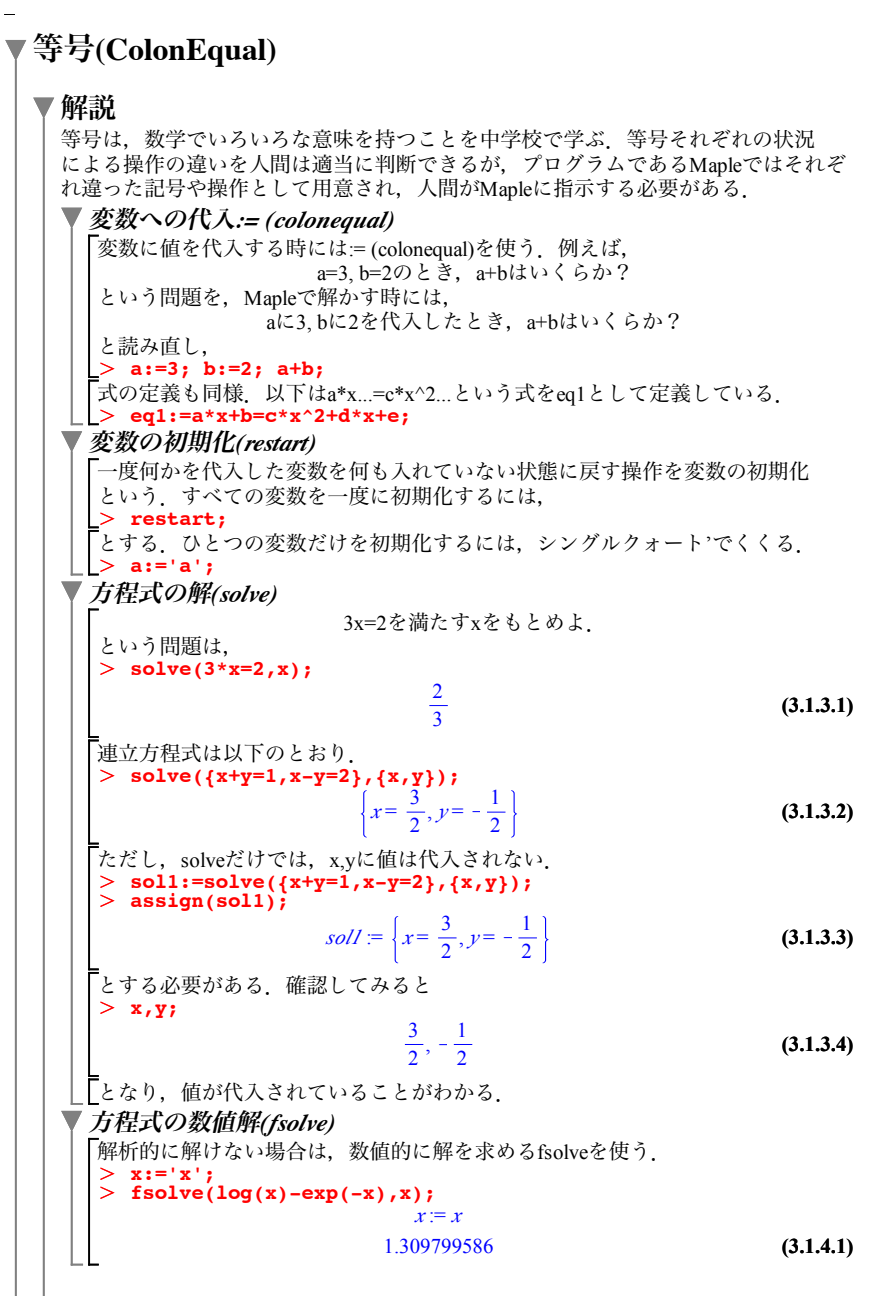

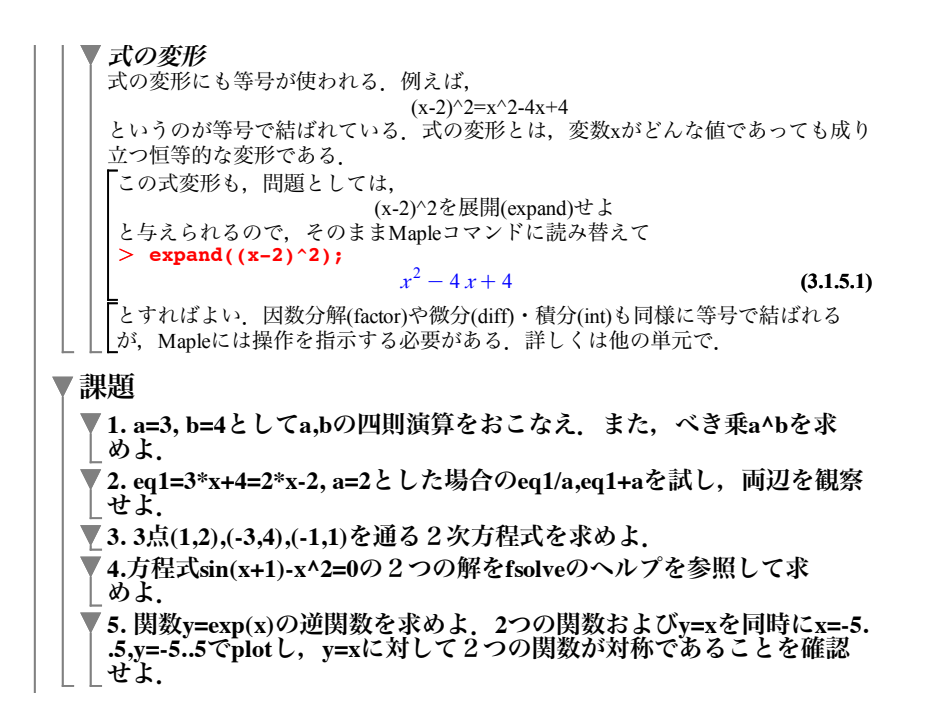

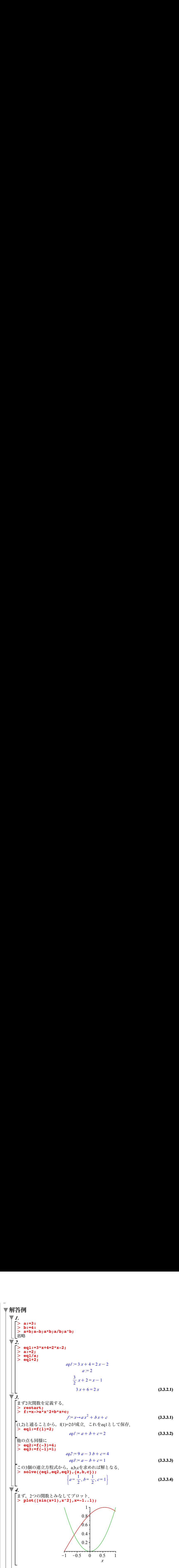

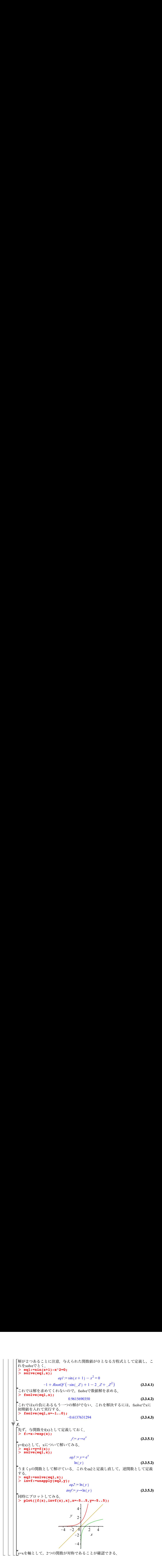

 $\equiv$